## MANAGE TIME TRACKING

#### ENTER YOUR TIME - AUTO-FILL FROM SCHEDULE

From the **Home** page:

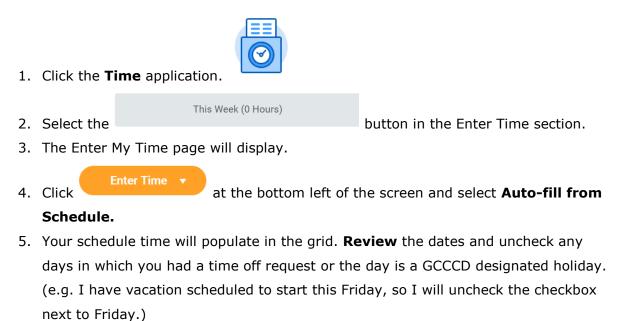

- 6. Click
- The time blocks of all the checked days will auto-populate your Enter My Time Weekly template/grid.
- Weekly Totals of time worked and time off display at the top right corner of the page.
- 9. If you unchecked any days, then a Leave Without Pay entry will be added, until those days are filled with either time worked or time off.

|       |                      |                      |                      |                      |                      | e Time Off<br>D O    | OT Comp Time Worked Grand To<br>0 0 |
|-------|----------------------|----------------------|----------------------|----------------------|----------------------|----------------------|-------------------------------------|
| Гoday | < > Jun 19           | - 25, 2017           |                      |                      |                      |                      | View Week ~                         |
|       | Mon 6/19<br>Hours: 8 | Tue 6/20<br>Hours: 8 | Wed 6/21<br>Hours: 8 | Thu 6/22<br>Hours: 0 | Fri 6/23<br>Hours: 0 | Sat 6/24<br>Hours: 0 | Sun 6/25                            |
|       |                      |                      |                      |                      |                      |                      | Leave Without Pay                   |
|       |                      |                      |                      |                      |                      |                      |                                     |

#### 1.2 ENTER YOUR TIME - SINGLE TIME ENTRY

From the **Home** page:

| $\odot$ |  |
|---------|--|

This Week (0 Hours)

- 1. Click the **Time** application.
- 2. Select the

button in the Enter Time section.

- 3. The Enter My Time page will display.
- 4. Since you have already entered time for the week in the above activity, you will either need to select a different week or clear the week you previously entered.

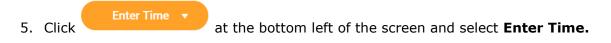

| Mon, 8/27  | Tue, 8/28 | Wed, 8/29 | Thu, 8/3 | 0 Fri, 8/31  | Sat, 9/1  | Sun, 9/2   |      |   |         |           |                          |    |   |
|------------|-----------|-----------|----------|--------------|-----------|------------|------|---|---------|-----------|--------------------------|----|---|
| In/Out Tim | es        |           |          |              |           |            |      |   |         |           |                          |    |   |
| +          |           |           |          |              |           |            |      |   |         |           |                          |    |   |
| Θ          |           |           |          |              |           |            |      |   |         |           |                          |    |   |
| In         |           |           | Out      |              |           | Out Reason | Meal | • | Hours 0 | Time Type | X Regular - Hours Worked | := | + |
| Θ          |           |           |          |              |           |            |      |   |         |           |                          |    |   |
| In         |           |           | Out      |              |           | Out Reason | Out  | ▼ | Hours 0 | Time Type | × Regular - Hours Worked | ≔  | + |
| lours/Unit | e         |           |          |              |           |            |      |   |         |           |                          |    |   |
| +          | .0        |           |          |              |           |            |      |   |         |           |                          |    |   |
| Θ          |           |           |          |              |           |            |      |   |         |           |                          |    |   |
| Time Type  |           |           | := u     | Jnit Hours Q | uantity 0 |            |      |   |         |           |                          |    | + |
|            |           |           |          |              |           |            |      |   |         |           |                          |    |   |

OK Cancel

- 6. The following screen will appear:
- 7. Using the day tabs at the top, select the day in which you would like to enter time.
- 8. Fill out the In/Out Times and select your Out reason (Meal).
- 9. The hours will auto-populate, based on time entered.
- 10. Once you have completed one day, you can select any other days you would like to enter time.

OK

- 11. Weekly Totals of time worked and time off display at the top right corner of the page.
- 12. After all days are completed, click

# 13. If you did not enter time on any of your scheduled days, then a Leave Without Pay entry will be added, until those days are filled with either time worked or time off.

| Today < > Jun 19 – 25, 2017 |          |          |          |          | View Week V       |
|-----------------------------|----------|----------|----------|----------|-------------------|
| Mon 6/19 Tue 6/20           | Wed 6/21 | Thu 6/22 | Fri 6/23 | Sat 6/24 | View Week V       |
| Hours: 8 Hours: 8           | Hours: 8 | Hours: 0 | Hours: 0 | Hours: 0 | Leave Without Pay |

### 1.3 ENTER YOUR TIME - QUICK ADD

From the **Home** page:

| $\odot$ |  |
|---------|--|

This Week (0 Hours)

- 1. Click the **Time** application.
- 2. Select the

button in the Enter Time section.

- 3. The Enter My Time page will display.
- 4. Since you have already entered time in the above activities, you will either need to select a different week or clear the week you previously entered.

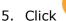

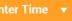

- at the bottom left of the screen and select Quick Add.
- Quick Add is used to add multiple time blocks at the same time. The new time blocks will be added to any time blocks already on the time entry template/grid. Under Time Type select the time you are entering. The default for this section is "Regular – Hours Worked"
- 7. Click
- Enter the time block you want to submit by entering In and Out time. Under Out Reason select *Meal* or *Out* (ie. end of work day).

| Quick                                         | Add                                                   |           |  |
|-----------------------------------------------|-------------------------------------------------------|-----------|--|
| Worker<br>Start Date<br>End Date<br>Time Type | Bryan Banville<br>08/27/2018<br>Regular Time - In/Out |           |  |
| In                                            |                                                       | Monday    |  |
| Out                                           |                                                       | Tuesday   |  |
| Out Reas                                      | son Out v                                             | Wednesday |  |
| Out Reas                                      |                                                       | Thursday  |  |
| Re                                            | emove                                                 | Friday    |  |
|                                               |                                                       | Saturday  |  |
|                                               | Add                                                   | Sunday    |  |

- 9. To add an additional Time Block click, and enter In and Out time and select Out Reason.
- 10. On the right hand side, check the boxes of the days in which you would like the Time blocks entered to be applied.

|           |    |  | Monday    |  |
|-----------|----|--|-----------|--|
|           |    |  | Tuesday   |  |
|           |    |  | Wednesday |  |
|           |    |  | Thursday  |  |
|           |    |  | Friday    |  |
|           |    |  | Saturday  |  |
|           |    |  | Sunday    |  |
|           |    |  |           |  |
| 11. Click | ОК |  |           |  |

- 12. The time blocks of all the checked days will auto-populate your Enter My Time Weekly template/grid.
- 13. Weekly Totals of time worked and time off display at the top right corner of the page.
- 14. If you did not enter time on any of your scheduled days, then a Leave Without Pay entry will be added, until those days are filled with either time worked or time off.

|       |                                                                                                    |                      |                      |                      | Regular Addl. Straig<br>24 |                      | OT Comp Time Worked Grand Total<br>0 0 24 |
|-------|----------------------------------------------------------------------------------------------------|----------------------|----------------------|----------------------|----------------------------|----------------------|-------------------------------------------|
| Today | Solution States States | 9 – 25, 2017         |                      |                      |                            |                      | View Week 🗸                               |
|       | Mon 6/19<br>Hours: 8                                                                                                    | Tue 6/20<br>Hours: 8 | Wed 6/21<br>Hours: 8 | Thu 6/22<br>Hours: D | Fri 6/23<br>Hours: 0       | Sat 6/24<br>Hours: 0 | Sun 6/25                                  |
|       |                                                                                                    |                      |                      |                      |                            |                      | Leave Without Pay                         |
|       |                                                                                                    |                      |                      |                      |                            |                      | ×                                         |

Add